# **Step-by-Step Beginner's Guide to Mastering Design Space: An Updated and Detailed Tutorial**

Welcome to the ultimate beginner's guide to Design Space, the essential design software for crafters and designers. Whether you're a complete novice or looking to enhance your existing skills, this comprehensive tutorial will guide you through every aspect of Design Space, empowering you to create stunning custom projects with ease.

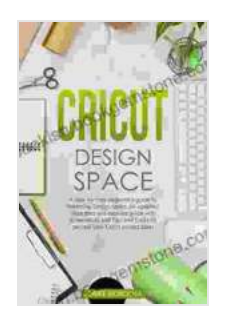

**[CRICUT DESIGN SPACE: A step-by-step beginner's](https://bookish.bookgemstone.com/reads.html?pdf-file=eyJjdCI6IjFOMkNEVk16Wkp1MW5YeEt2c3RmajlNSGRMdW90R0JlUEM5MzJXMVVUR2RQdXlsc2NZSkdxeGJ0Z3RyR1gwaDh5Y1dyanNwSFJkd1EyTVpPWENFanphczFiaEFUMGcyWUFGVjJ1SFdJdWhYdWVnV3dXQXdPcElRaWtCVHN3Y1FqZVwvalpZN0ZGWjRudlJIT1VVMTNhc3NIOEhkY1dxeXowOWpObUl1bWNTV2swUDUwdm9EalFCUW9qY0tBM01hVys0Z2NLcDREYU10QjRlTWVBdFBndnd2Q25zYWFwaW9rd1wvWUdzTGc5R0JBNGJNMTJYNmtHNlcyR0dLVURaR2tsRUJ3dEFcL2JHbis4NkdIMEJEdGMwYXRvd00ya1dJblRwelhnT3o4am9pZWI2dUpUNStQckhVeWVqRTNnSDRvQUlabFkwQjUwSjFaQnljV1wvY2V5SVM2Tmc9PSIsIml2IjoiYjFlOTIyMGEzYTkxZTY5YjQxNjk0MDE3YjE4OTFlYTYiLCJzIjoiOGVjYTg0OTc4YWFkNzliNCJ9) guide to mastering Design Space. An updated and detailed guide with Tips and Tricks to realize your Cricut project ideas.** by Lorrie Morocha

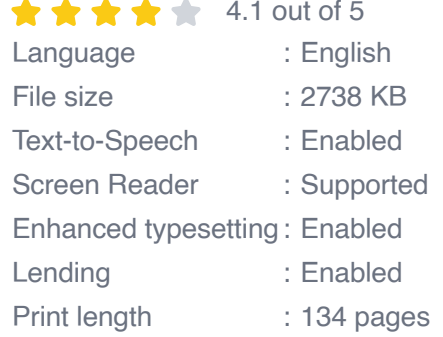

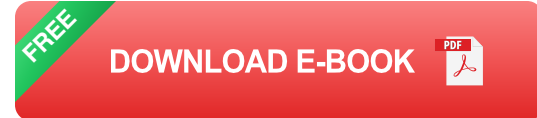

#### **Getting Started**

#### **1. Creating an Account**

- 1. Visit the Design Space website (https://design.cricut.com/)
- 2. Click "Create Account"

3. Fill in your personal information and click "Create Account"

#### **2. Installing the Software**

- 1. Download the Design Space software for your computer or tablet
- 2. Follow the installation instructions
- 3. Launch the software

#### **Navigating the Interface**

Design Space features a user-friendly interface with several key sections:

- **Canvas:** The central workspace where you design your projects ú.
- **Toolbar:** Contains essential tools for creating and editing designs u,
- **Layers Panel:** Manages different elements within your design ú.
- **Library:** Hosts a vast collection of images, fonts, and designs  $\blacksquare$

## **Creating Your First Project**

- 1. Start a new project by clicking "New Project"
- 2. Choose a project template or create a custom canvas size
- 3. Browse the Library and add elements (images, text, shapes) to the Canvas
- 4. Use the Toolbar to resize, rotate, and edit elements

# **Advanced Techniques**

#### **1. Working with Layers**

Use layers to organize different elements of your designú.

- Lock layers to prevent accidental changes ú.
- Hide layers to view or hide specific components a.

#### **2. Customizing Fonts**

- Upload your own fonts or browse the Design Space font library m.
- Adjust font size, color, and alignment  $\blacksquare$
- Create compound paths to add effects (e.g., offset, welding)  $\mathcal{L}_{\mathcal{A}}$

## **3. Advanced Editing Tools**

- Use the Pathfinder Panel to perform boolean operations (union, a. subtract, intersect)
- Employ the Eraser Tool to remove unwanted areas ú.
- Leverage the Contour Tool to create complex cut lines ú.

## **Cutting and Printing**

- 1. Connect your Cricut or Silhouette machine to your computer
- 2. Select the desired material and cut settings
- 3. Click "Send" to begin the cutting or printing process

#### **Troubleshooting**

If you encounter any issues while using Design Space, consult the following:

**Cricut Help Center:** https://help.cricut.com/m.

- **Silhouette America Help Center:**  $\blacksquare$ https://www.silhouetteamerica.com/support
- **Design Space Community Forum:** https://community.cricut.com/  $\blacksquare$

Congratulations on completing this beginner's guide to Design Space! With this newfound knowledge, you're well-equipped to embark on a journey of creative expression. Continue exploring the software's advanced features, experiment with different materials, and let your imagination soar. Remember, the possibilities are endless with Design Space in your hands. Happy crafting!

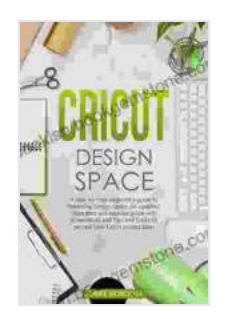

**[CRICUT DESIGN SPACE: A step-by-step beginner's](https://bookish.bookgemstone.com/reads.html?pdf-file=eyJjdCI6IjFOMkNEVk16Wkp1MW5YeEt2c3RmajlNSGRMdW90R0JlUEM5MzJXMVVUR2RQdXlsc2NZSkdxeGJ0Z3RyR1gwaDh5Y1dyanNwSFJkd1EyTVpPWENFanphczFiaEFUMGcyWUFGVjJ1SFdJdWhYdWVnV3dXQXdPcElRaWtCVHN3Y1FqZVwvalpZN0ZGWjRudlJIT1VVMTNhc3NIOEhkY1dxeXowOWpObUl1bWNTV2swUDUwdm9EalFCUW9qY0tBM01hVys0Z2NLcDREYU10QjRlTWVBdFBndnd2Q25zYWFwaW9rd1wvWUdzTGc5R0JBNGJNMTJYNmtHNlcyR0dLVURaR2tsRUJ3dEFcL2JHbis4NkdIMEJEdGMwYXRvd00ya1dJblRwelhnT3o4am9pZWI2dUpUNStQckhVeWVqRTNnSDRvQUlabFkwQjUwSjFaQnljV1wvY2V5SVM2Tmc9PSIsIml2IjoiYjFlOTIyMGEzYTkxZTY5YjQxNjk0MDE3YjE4OTFlYTYiLCJzIjoiOGVjYTg0OTc4YWFkNzliNCJ9) guide to mastering Design Space. An updated and detailed guide with Tips and Tricks to realize your Cricut project ideas.** by Lorrie Morocha

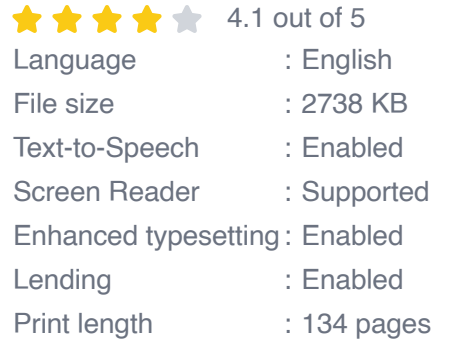

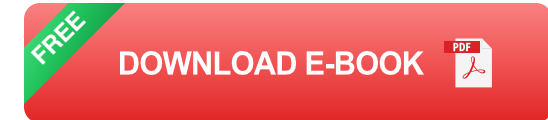

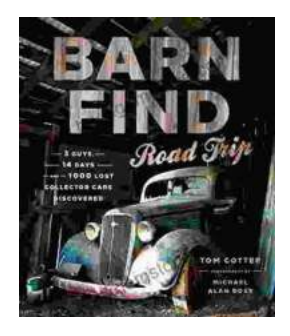

# **[Barn Find Road Trip: Unearthing Hidden](https://bookish.bookgemstone.com/book/Barn%20Find%20Road%20Trip%20Unearthing%20Hidden%20Automotive%20Treasures.pdf) Automotive Treasures**

In the realm of automotive enthusiasts, there exists an almost mythical allure to the concept of barn finds - classic or unique cars that have been left...

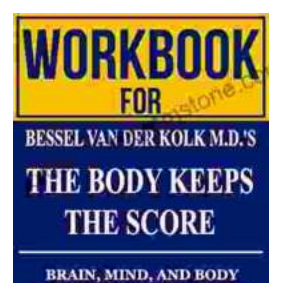

# **[Workbook for Bessel van der Kolk's "The Body](https://bookish.bookgemstone.com/book/Workbook%20for%20Bessel%20van%20der%20Kolks%20The%20Body%20Keeps%20the%20Score%20A%20Comprehensive%20Guide%20to%20Healing%20Trauma%20through%20Mind%20Body%20Integration.pdf) Keeps the Score": A Comprehensive Guide to Healing Trauma through Mind-Body Integration**

Trauma is a pervasive issue that affects millions of people worldwide. Bessel van der Kolk's groundbreaking book, "The Body Keeps the Score," has revolutionized our...

ELLIOT BEIER

IN THE HEALING OF TRAUMA